Modem och LAN (lokalt nätverk)

Användarhandbok

© Copyright 2007 Hewlett-Packard Development Company, L.P.

Informationen häri kan ändras utan föregående meddelande. De enda garantierna för produkter och tjänster från HP presenteras i de uttryckligen begränsade garantier som medföljer sådana produkter och tjänster. Ingen information i detta dokument ska tolkas som utgörande ytterligare garanti. HP ansvarar inte för tekniska fel, redigeringsfel eller för material som har utelämnats i detta dokument.

Andra utgåvan: Mars 2007

Första utgåvan: Mars 2006

Dokumentartikelnummer: 406814-102

## **Produktmeddelande**

I den här handboken beskrivs de funktioner som är gemensamma för de flesta modellerna. Vissa funktioner är eventuellt inte tillgängliga på din dator.

# **Innehåll**

#### 1 Använda modemet (bara vissa modeller)

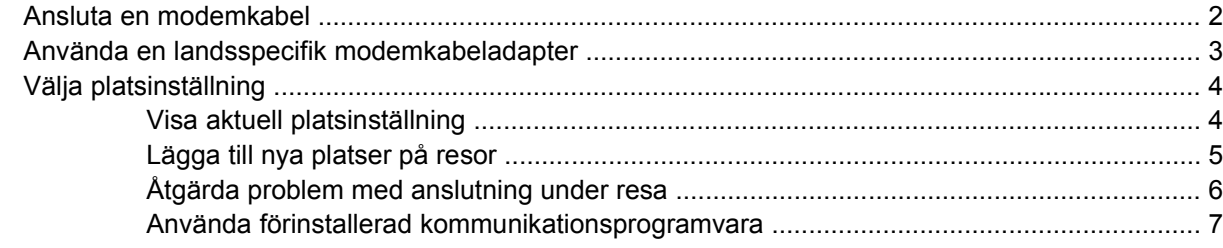

#### 2 Ansluta till ett lokalt nätverk

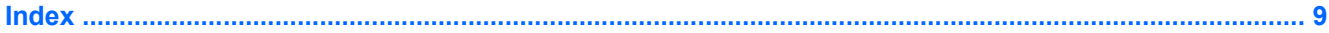

# <span id="page-6-0"></span>**1 Använda modemet (bara vissa modeller)**

Modemet måste anslutas till en analog telefonlinje via en RJ-11-modemkabel med 6 stift. I en del länder krävs också en landsspecifik modemkabeladapter. Jack för digitala PBX-system liknar analoga telefonjack men är inte kompatibla med modemet.

∕!∖ **VARNING:** Anslutning av datorns inbyggda analoga modem till en digital linje kan skada modemet permanent. Ta omedelbart ut modemkabeln om den av misstag råkar bli ansluten till en digital linje.

Om modemkabeln innehåller störningsskydd **(1)** som förhindrar att störningar från TV- och radiomottagningar uppstår, riktar du in kabeln så att änden med störningsskyddet **(2)** är närmast datorn.

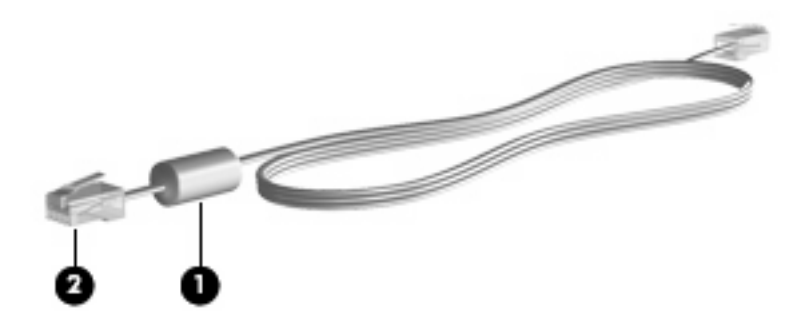

## <span id="page-7-0"></span>**Ansluta en modemkabel**

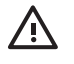

**VARNING:** Minska risken för elstötar, brand eller skada på utrustningen genom att inte ansluta en modem- eller telefonkabel till RJ 45-jacket (nätverk).

Så här ansluter du en modemkabel:

- **1.** Sätt modemkabeln i modemjacket **(1)** på datorn.
- **2.** Sätt modemkabeln i RJ 11-telefonjacket på väggen **(2)**.

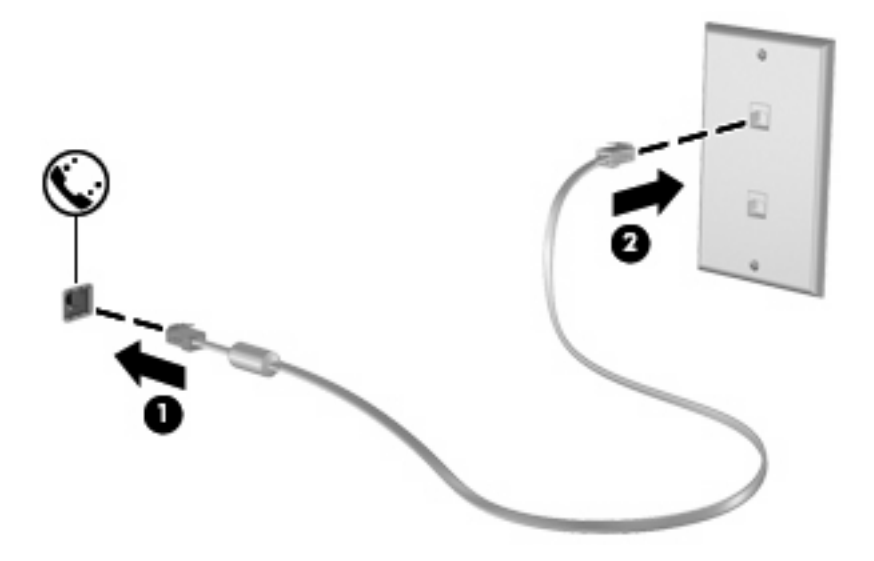

## <span id="page-8-0"></span>**Använda en landsspecifik modemkabeladapter**

Telefonjack varierar efter land. Om du vill använda modemet och modemkabeln utanför det land där du köpte datorn måste du skaffa en landsspecifik modemkabeladapter.

Så här ansluter du modemet till en analog telefonlinje som inte har något RJ-11-telefonjack:

- **1.** Sätt modemkabeln i modemjacket **(1)** på datorn.
- **2.** Anslut modemkabeln till den landsspecifika modemkabeladaptern **(2)**.
- **3.** Sätt den landsspecifika modemkabeladaptern **(3)** i telefonjacket på väggen.

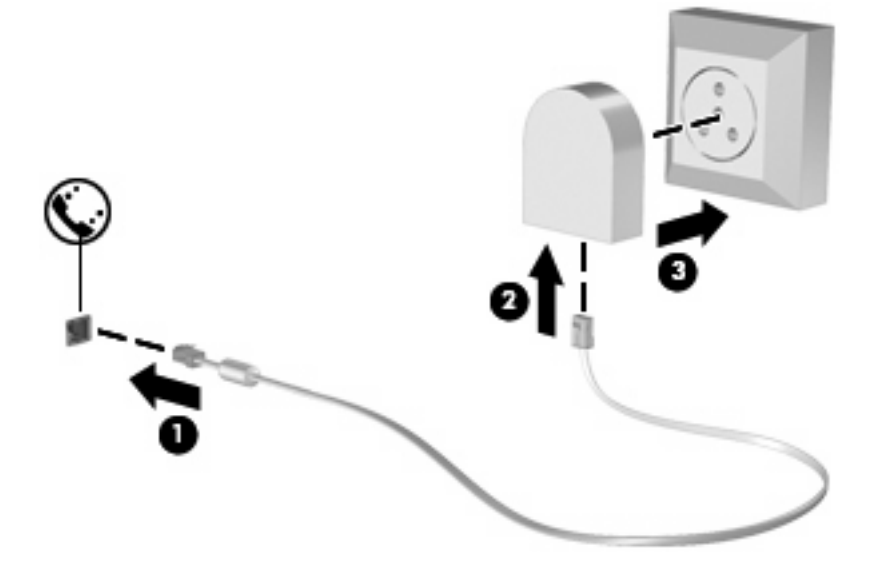

## <span id="page-9-0"></span>**Välja platsinställning**

## **Visa aktuell platsinställning**

Så här visar du den aktuella platsinställningen för modemet:

- **1.** Välj **Start > Kontrollpanelen**.
- **2.** Klicka på **Datum, tid, språk och nationella inställningar**.
- **3.** Klicka på **Nationella inställningar och språkinställningar**.
- **4.** Din plats visas under Plats.

## <span id="page-10-0"></span>**Lägga till nya platser på resor**

Som standard är enda tillgängliga platsinställningen för modemet den för det land där du köpte datorn. Om du reser till olika länder ställer du in det inbyggda modemet till en platsinställning som uppfyller driftsstandarderna för landet du just då befinner dig i.

När du lägger till nya platsinställningar sparas de i datorn så att du när som helst kan växla mellan inställningarna. Du kan lägga till flera platsinställningar för vilket land du vill.

**VIKTIGT:** Ta inte bort de aktuella landsinställningarna för modemet om du inte vill förlora landsinställningarna för ditt hem. Om du vill kunna använda modemet i andra länder men samtidigt behålla konfigurationen för hemlandet, lägger du till en ny konfiguration för varje plats där du vill använda modemet.

**VIKTIGT:** Undvik att konfigurera modemet på ett sätt som står i strid med telebestämmelserna i det land du besöker genom att välja det land där datorn finns. Modemet fungerar kanske inte korrekt om du väljer fel land.

Så här lägger du till en platsinställning för modemet:

- **1.** Välj **Start > Kontrollpanelen > Nätverks- och Internet-anslutningar**.
- **2.** I vänster sida av fönstret klickar du på **Telefoner och modem**.
- **3.** Klicka därefter på fliken **Uppringningsregler**.
- **4.** Klicka på **Ny**. (Fönstret Ny plats visas.)
- **5.** Skriv ett namn (t.ex. "hem", "arbete") för den nya platsinställningen i textrutan **Platsnamn**.
- **6.** Välj ett land eller en region i nedrullningslistan **Land/region:**. (Om du väljer ett land/region som inte stöds av modemet visas Land/region-valet för *USA* eller *Storbritannien* som standard.)
- **7.** Spara den nya platsinställningen genom att klicka på **OK**. (Fönstret Telefoner och modem visas.)
- **8.** Gör ett av följande:
	- Ställ in den nya platsinställningen som aktuell platsinställning genom att klicka på **OK**.
	- Du väljer en annan platsinställning än den aktuella genom att välja en inställning från listan **Plats** och sedan klicka på **OK**.

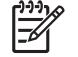

**OBS!** Du kan använda föregående procedur för att lägga till platsinställningar för platser inom ditt eget land såväl som andra länder. Du kan t ex lägga till en inställning med namnet "Arbete" som inkluderar uppringningsregler för en extern linje.

## <span id="page-11-0"></span>**Åtgärda problem med anslutning under resa**

Om det uppstår modemanslutningsproblem när du använder datorn utanför det land där du köpte den, kan nedanstående vara till hjälp:

#### ● **Kontrollera vilken typ av telefonlinje du använder**.

Modemet kräver en analog, inte digital, telefonlinje. En linje som beskrivs som en PBX-linje är vanligtvis en digital linje. En telefonlinje som beskrivs som en data-, fax- modem- eller standardtelefonlinje är troligen en analog linje.

#### ● **Kontrollera om puls- eller tonuppringning används**.

En analog telefonlinje stödjer en av två uppringningslägen: puls- eller tonuppringning. Dessa uppringningslägen väljs i Alternativ för telefon och modem. Det alternativ för uppringningsläge som är angivet i den aktuella inställningen för modemplatsen måste vara det som stöds av telefonlinjen.

Du kan avgöra vilket uppringningsläge som stöds av en telefonlinje genom att slå ett par siffror på telefonen och lyssna efter klickningar (pulser) eller toner. Klickningar visar att telefonlinjen stödjer pulsuppringning. Toner visar att telefonlinjen stödjer tonuppringning.

Så här ändrar du uppringningsläge i den aktuella platsinställningen för modemet:

- **1.** Välj **Start > Kontrollpanelen > Nätverks- och Internet-anslutningar**.
- **2.** I vänster sida av fönstret klickar du på **Telefoner och modem**.
- **3.** Klicka därefter på fliken **Uppringningsregler**.
- **4.** Välj platsinställning för modemet.
- **5.** Klicka på **Redigera**.
- **6.** Klicka på antingen **Ton** eller **Puls**.
- **7.** Klicka två gånger på **OK**.
- **Kontrollera att telefonnumret stämmer och att fjärrmodemet svarar**.

Slå ett telefonnummer, kontrollera att fjärrmodemet svarar och lägg sedan på.

#### ● **Ange att kopplingstoner ska förbises i modemet**.

Om modemet tar emot en kopplingston som det inte känner igen, ringer det inte upp utan visar ett felmeddelande om att ingen kopplingston finns.

Ställ in modemet på att ignorera alla kopplingstoner före uppringning så här:

- **1.** Välj **Start > Kontrollpanelen > Nätverks- och Internet-anslutningar**.
- **2.** I vänster sida av fönstret klickar du på **Telefoner och modem**.
- **3.** Klicka därefter på fliken **Modem**.
- **4.** Klicka på modemlistan.
- **5.** Klicka på **Egenskaper**.
- **6.** Klicka på **Modem**.
- **7.** Avmarkera kryssrutan **Vänta på kopplingston före uppringning**.
- **8.** Klicka två gånger på **OK**.

## <span id="page-12-0"></span>**Använda förinstallerad kommunikationsprogramvara**

Så här använder du ett förinstallerat modemprogram för terminalemulering och dataöverföring:

- **1.** Välj **Start > Alla program > Tillbehör > Kommunikation**.
- **2.** Klicka på ett fax- eller terminalemuleringsprogram eller guiden Internet-anslutning.

# <span id="page-13-0"></span>**2 Ansluta till ett lokalt nätverk**

Det krävs en nätverkskabel med RJ-45-kontakt med 8 stift för att ansluta till ett lokalt nätverk (LAN). Om nätverkskabeln innehåller störningsskydd **(1)** som förhindrar att störningar från TV- och radiomottagningar uppstår, riktar du in kabeln så att änden med störningsskyddet **(2)** är närmast datorn.

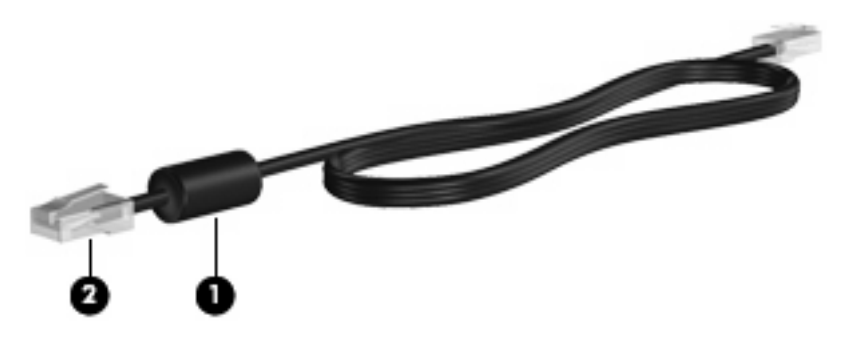

Så här ansluter du nätverkskabeln:

- **1.** Sätt nätverkskabeln i nätverksjacket **(1)** på datorn.
- **2.** Sätt den andra änden av kabeln i ett nätverksväggjack **(2)**.

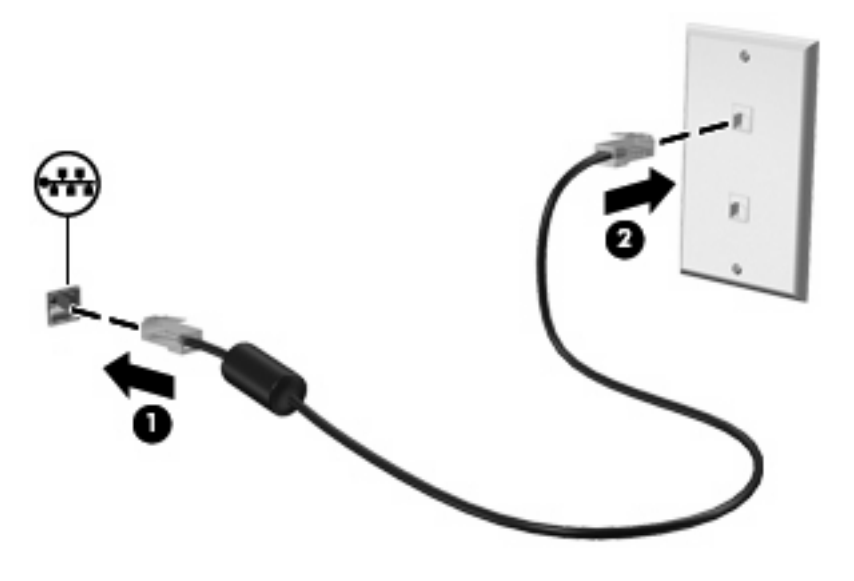

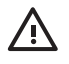

**VARNING:** Minska risken för elstötar, brand eller skada på utrustningen genom att inte ansluta en modem- eller telefonkabel till RJ 45-jacket (nätverk).

# <span id="page-14-0"></span>**Index**

#### **F**

felsöka modem [6](#page-11-0)

#### **K**

kabel LAN [8](#page-13-0) modem [2](#page-7-0)

### **L**

LAN (lokalt nätverk) ansluta kabel [8](#page-13-0) erforderlig kabel [8](#page-13-0) landsspecifik modemkabeladapter [3](#page-8-0)

### **M**

modemkabel ansluta [2](#page-7-0) landsspecifik kabeladapter [3](#page-8-0) störningsskydd [1](#page-6-0) modemprogramvara anslutningsproblem på resa [6](#page-11-0) ställa in/lägga till plats [4](#page-9-0)

#### **N**

nätverkskabel ansluta [8](#page-13-0) störningsskydd [8](#page-13-0)

### **S**

störningsskydd modemkabel [1](#page-6-0) nätverkskabel [8](#page-13-0)

## **T**

trådlöst nätverk (WLAN) [8](#page-13-0)

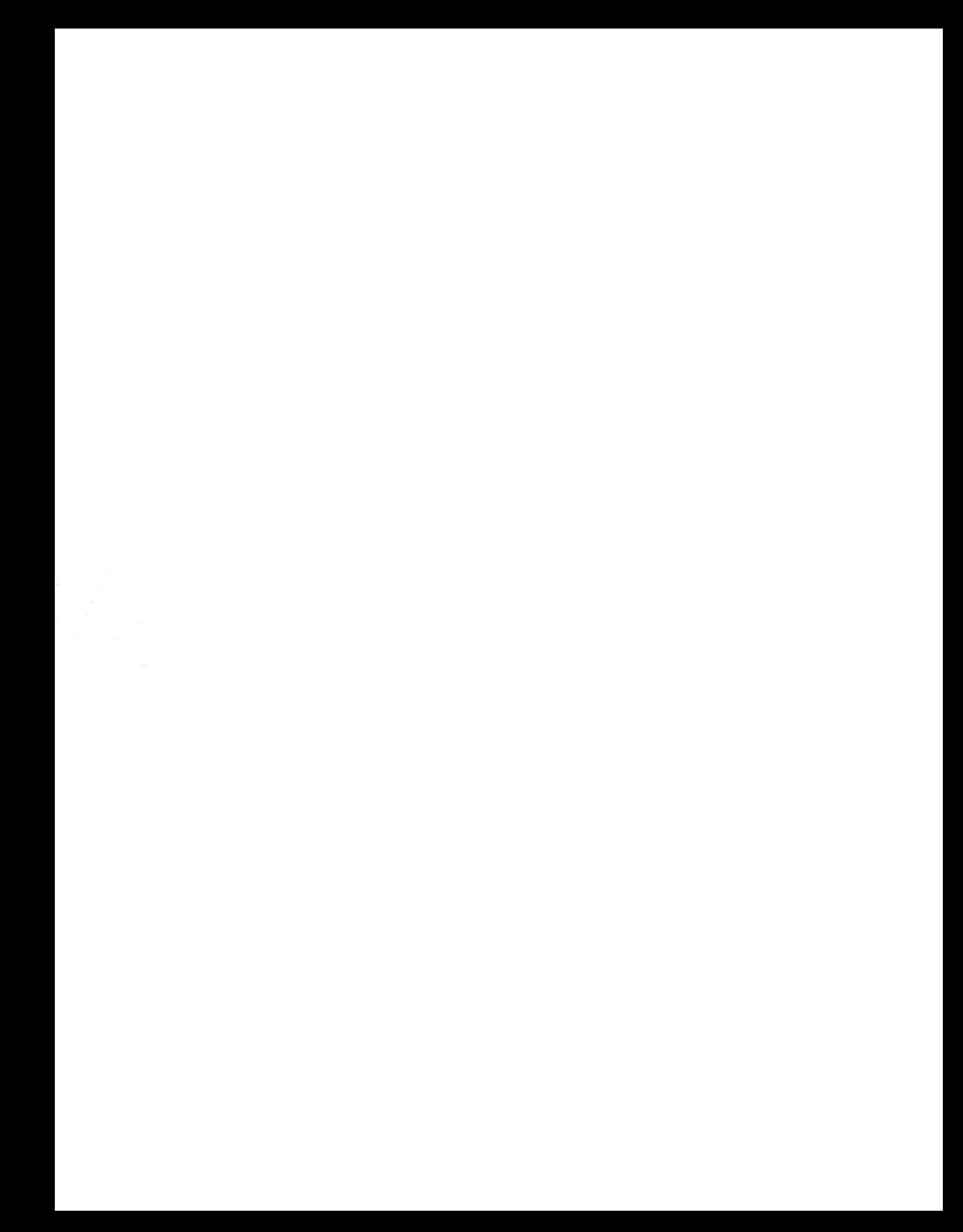